National Imaging Associates, Inc. (NIA) Medical Specialty Solutions

PROVIDER TRAINING/PRESENTED BY: NAME: LORI FINK

DATE:

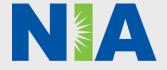

## NIA Training Program

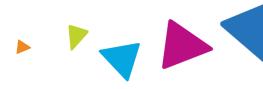

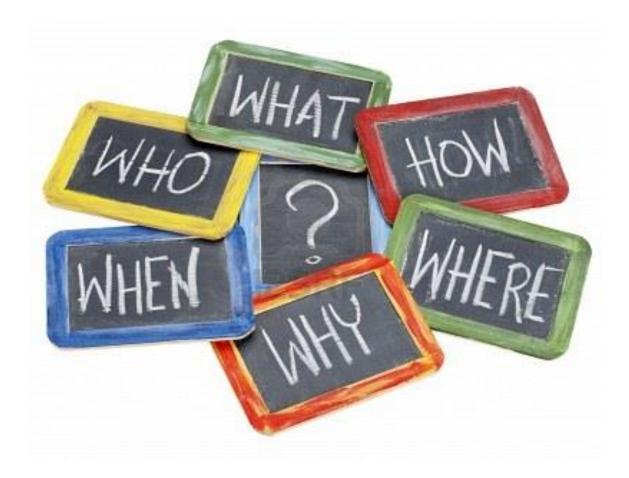

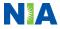

NIA Program Agenda

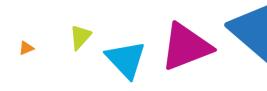

#### **Introduction to NIA**

#### **Our Program**

- 1. Authorization Process
- 2. Other Program Components
- 3. Provider Tools and Contact Information

#### RadMD Demo

**Questions and Answers** 

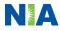

## NIA's Prior Authorization Program

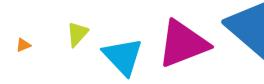

Only non-emergent procedures performed in an outpatient setting require authorization with NIA.

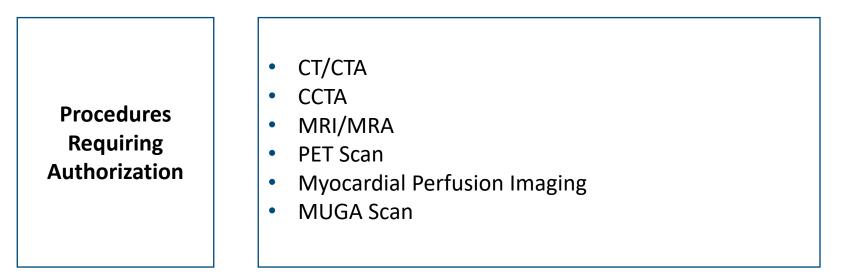

Excluded from Program: Procedures Performed in the Following Settings:

- Hospital Inpatient
- Observation
- Emergency Room

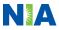

## List of CPT Procedure Codes Requiring Prior Authorization

- Review Claims/Utilization Review Matrix to determine CPT codes managed by NIA
- CPT Codes and their Allowable Billable Groupings
- Located on RadMD
- Refer to Keystone First Policies for Procedures not on Claims/Utilization Review Matrix

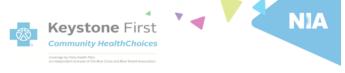

#### Keystone First Utilization Review Matrix 2019

The matrix below contains all of the CPT 4 codes for which National Imaging Associates, Inc. (NIA) manages on behalf of Keystone First. This matrix is designed to assist in the resolution of claims adjudication and claims questions related to those services authorized by NIA. The "Allowable Billed Groupings" is meant to outline that if a given procedure is authorized, that any one of the listed procedure codes could be submitted on a claim representing that service. This assumes that the member is eligible at the time of the service, that appropriate rebundling rules are applied, that the claim includes an appropriate diagnosis code for the CPT code and that the service is performed within the validity period.

If a family of CPT codes is not listed in this matrix, an exact match is required between the authorized CPT code and the billed CPT code. If the exact match does not occur, the charge should be adjudicated accordingly.

#### \*Please note: Services rendered in an Emergency Room, Observation Room, Surgery Center or Hospital Inpatient setting are not managed by NIA.

| Authorized<br>CPT Code | Description                          | Allowable Billed Groupings                  |
|------------------------|--------------------------------------|---------------------------------------------|
| 70338                  | MRI Temporomandibular Joint          | 70336                                       |
| 70450                  | CT Head/Brain                        | 70450, 70460, 70470                         |
| 70480                  | CT Orbit                             | 70480, 70481, 70482                         |
| 70486                  | CT Maxillofacial/Sinus               | 70488, 70487, 70488, 76380                  |
| 70490                  | CT Soft Tissue Neck                  | 70490, 70491, 70492                         |
| 70498                  | CT Angiography, Head                 | 70498                                       |
| 70498                  | CT Angiography, Neck                 | 70498                                       |
| 70540                  | MRI Orbit, Face, and/or Neck         | 70540, 70542, 70543                         |
| 70551                  | MRI Internal Auditory Canal          | 70551, 70552, 70553, 70540,<br>70542, 70543 |
| 70544                  | MRA Head                             | 70544, 70545, 70546                         |
| 70547                  | MRA Neck                             | 70547, 70548, 70549                         |
| 70551                  | MRI Brain                            | 70551, 70552, 70553                         |
| 70554                  | Functional MRI Brain                 | 70554, 70555                                |
| 71250                  | CT Chest                             | 71250, 71260, 71270, G0297                  |
| 71275                  | CT Angiography, Chest (non coronary) | 71275                                       |
| 71550                  | MRI Chest                            | 71550, 71551, 71552                         |
| 71555                  | MRA Chest (excluding myocardium)     | 71555                                       |
| 72125                  | CT Cervical Spine                    | 72125, 72126, 72127                         |
| 72128                  | CT Thoracic Spine                    | 72128, 72129, 72130                         |
| 72131                  | CT Lumbar Spine                      | 72131, 72132, 72133                         |
| 72141                  | MRI Cervical Spine                   | 72141, 72142, 72158                         |
| 72146                  | MRI Thoracic Spine                   | 72146, 72147, 72157                         |

1-Keystone First Utilization Review Matrix 2019

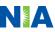

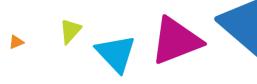

Responsibility for Authorization

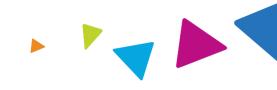

#### **Ordering Provider**

## Responsible for obtaining prior authorization

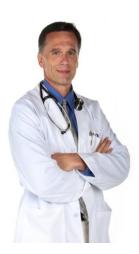

#### **Rendering Provider**

Ensuring that prior authorization has been obtained prior to providing service

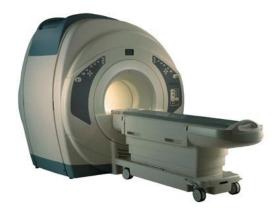

Recommendation to Rendering Providers: Do not schedule test until authorization is received

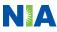

## **Prior Authorization Process Overview**

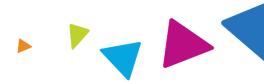

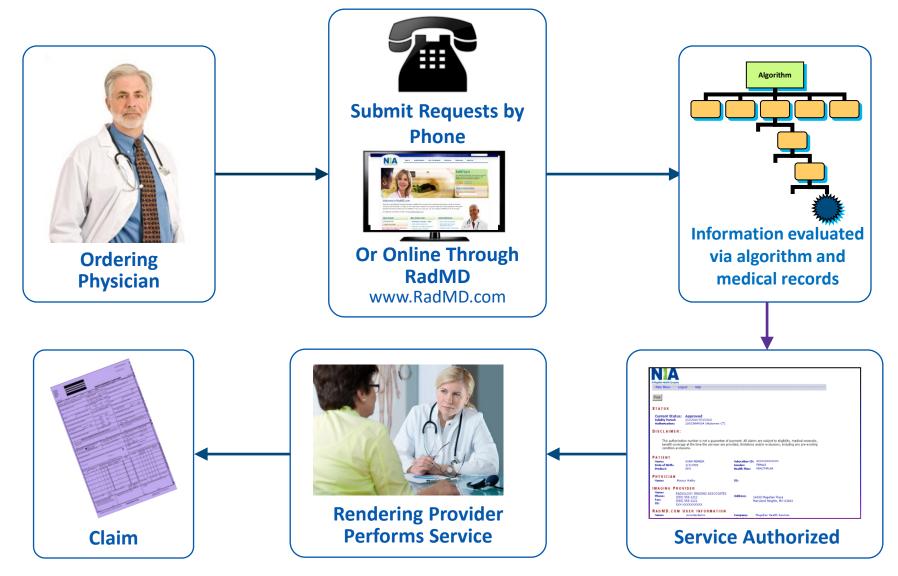

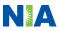

## Clinical Decision Making and Algorithms

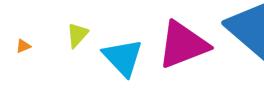

- Guidelines are reviewed and mutually approved by Keystone First and NIA's Chief Medical Officers
- NIA's algorithms and medical necessity reviews collect key clinical information to ensure that Keystone First members are receiving appropriate care prior to more invasive procedures being performed. Our goal – ensure that Keystone First members are receiving the appropriate level of care.
- Clinical Guidelines available on <u>www.RadMD.com</u>

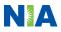

## Patient and Clinical Information Required for Authorization

#### GENERAL

Includes things like ordering physician information, Member information, rendering provider information, requested examination, etc.

#### **CLINICAL INFORMATION**

- Includes clinical information that will justify examination, symptoms and their duration, physical exam findings
- Preliminary procedures already completed (e.g., x-rays, CTs, lab work, ultrasound reports, scoped procedures, referrals to specialist, specialist evaluation)
- Reason the study is being requested (e.g., further evaluation, rule out a disorder)

Refer to the Prior Authorization Checklists on RadMD for more specific information.

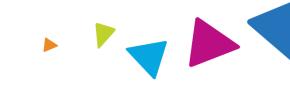

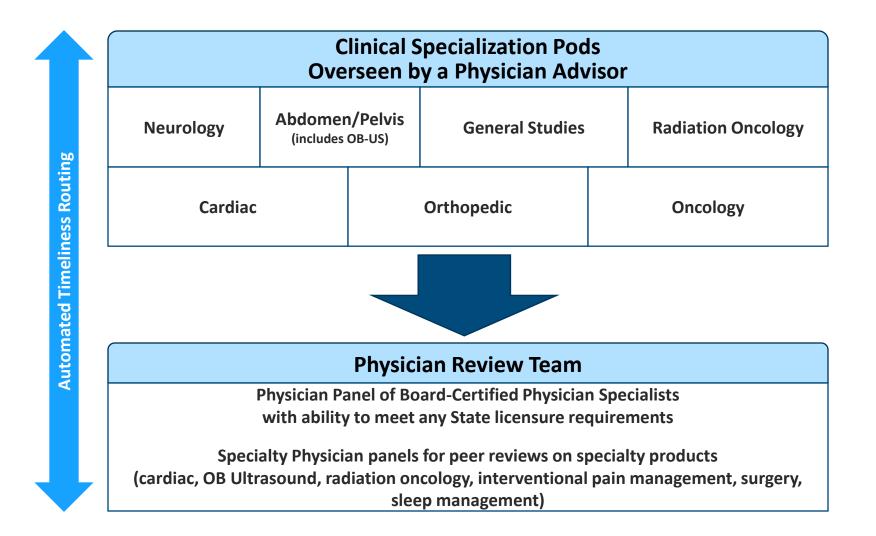

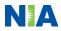

## Document Review

- NIA may request patient's medical records/additional clinical information
- When requested, validation of clinical criteria within the patient's medical records is required before an approval can be made
- Ensures that clinical criteria that supports the requested test are clearly documented in medical records
- Helps ensure that patients receive the most appropriate, effective care

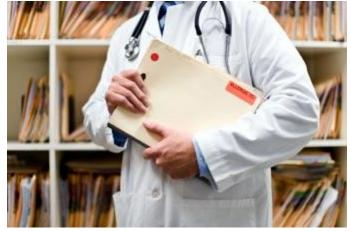

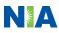

## NIA to Ordering Provider: Request for Additional Clinical Information

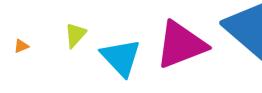

CC\_TRACKING\_NUMBER

FAXC

NA

ABDOMEN - PELVIS CT PLEASE FAX THIS FORM TO: 1-800-784-6864 Date: TODAY

| ORDERING PHYSICIAN:                                                                                                  | REQ_PROVIDER          |                     |                    |  |  |
|----------------------------------------------------------------------------------------------------|-----------------------|---------------------|--------------------|--|--|
| FAX NUMBER:                                                                                                    | FAX_RECIP_PHONE       | TRACKING<br>NUMBER: | CC_TRACKING_NUMBER |  |  |
| RE:                                                                                                    | Authorization Request | MEMBER ID:          | MEMBER_ID          |  |  |
| PATIENT NAME:                                                                                                    | MEMBER NAME           |                     |                    |  |  |
| HEALTH PLAN:                                                                                                    | HEALTH_PLAN_DESC      |                     |                    |  |  |
| We have received your request for Abdomen - Pelvis CT. As we are unable to approve based on the information provided |                       |                     |                    |  |  |

We have received your request for Abdomen - Peixs C1. As we are unable to approve based on the information provided to date, please respond to this fax as soon as possible.

Study Requested was: Abdomen - Pelvis CT For documentation ALWAYS PROVIDE:

- 1. The most recent office visit note
- 2. Any office visit note since initial presentation of the complaint/problem requiring imaging
- Any supporting documentation such as diagnostic or imaging reports that corroborate abnormalities
  or the requirement for follow-up imaging

Further specifics and examples are listed below: FAX\_QUESTIONS\_ADDL aaIfaddIfaxquestions

a) Abdominal pain evaluation:

Provide details regarding history of abdominal pain (history- onset, trauma mechanism, if relevant, effect on/change w/ bowel or urinary habits, relevant past medical history- bowel disease or surgery, etc; examination, including pelvic/rectal examinations; diagnostic work-up- submit reports demonstrating abnormalities; prior treatment/consultation, if any).

b) Abnormal finding on examination, imaging or laboratory test:

Provide the office visit note(s) or lab/imaging report that documents the abnormality found and any needed explanation of the relevance to the request for abdomen'pelvis CT imaging

c) Suspicion of cancer:

Provide the office visit/consultation notes indicating rationale for suspicion of cancer, along with relevant examination, diagnostic/imaging reports indicating the relevance of an imaging test in further evaluation of a possible malignancy

d) History of cancer:

Provide the office visit note describing the current symptoms or issue and the history; report of the biopsy and/or relevant treatment reports that will document the cell type of the cancer and treatment to date.

e) Pre-operative evaluation:

Provide the office visit note/consultation by the surgical specialist indicating the operation planned and indications. It is usually expected that planned pre-operative evaluation will be ordered by the surgeon in conjunction with surgical scheduling so that the two coincide within a four week/30 day period.

f) Post-operative evaluation:

CC\_TRACKING\_NUMBER

FAXC

- A fax is sent to the provider detailing what clinical information that is needed, along with a Fax Coversheet
- We stress the need to provide the clinical information as quickly as possible so we can make a determination
- Determination timeframe begins after receipt of clinical information
- Failure to receive requested clinical information may result in non certification

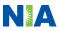

## Submitting Additional Clinical Information

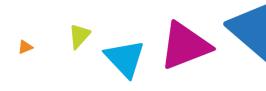

- Records may be submitted:
  - Upload to <u>RadMD.com</u>
  - Fax using that NIA coversheet
- Location of Fax Coversheets:
  - Can be printed from <u>RadMD.com</u> or Call:
    - 1-800-642-2602
- Use the case specific fax coversheets when faxing clinical information to NIA

| Exam Request        | Verification: Deta                 |                   | uest Additional Visits    |
|---------------------|------------------------------------|-------------------|---------------------------|
| Cases in this reque | est                                |                   |                           |
| Member              |                                    | Provider          |                           |
| Name:               | Evo Lent                           | Name:             | Memorial Hospital         |
| Gender:             | Female                             | Address:          | 123 Main St, New City, ST |
| Date of Birth:      | 5/24/1971                          |                   | 12345                     |
| Member ID:          | AB123456                           | Phone:            | 12345<br>123-456-7890     |
|                     |                                    | Phone:<br>Tax ID: |                           |
| Member ID:          | AB123456                           |                   | 123-456-7890              |
| Member ID:          | AB123456<br>ABC Health Plan<br>HMO | Tax ID:           | 123-456-7890              |

## **Prior Authorization Process**

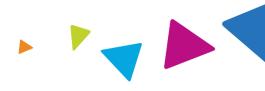

#### **Intake Level**

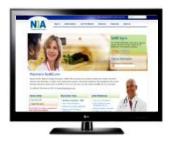

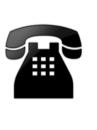

- Requests are evaluated using our clinical algorithms
- Requests may:
  - 1. Approve
  - Require additional clinical review and Pend for clinical validation of medical records
  - Pend for clinical validation of medical records

#### **Initial Clinical Review**

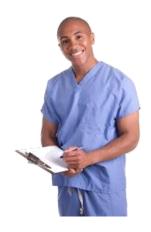

- Nurses will review request and may:
  - 1. Approve
- 2. Send to NIA physician for additional clinical review

#### **Physician Clinical Review**

- Physicians may:
  - 1.Approve
  - 2.Deny

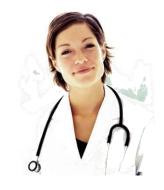

A peer-to-peer discussion is always available!

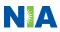

## Notification of Determination

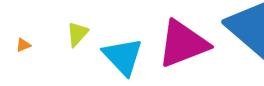

| Approval Notification                                                                                                    | Denial Notification                                                                                                    |
|----------------------------------------------------------------------------------------------------|----------------------------------------------------------------------------------------------------|
| <ul> <li>Authorization Validity Period         Authorizations will be valid for 60 days from date of request.     </li> </ul> | <ul> <li>Appeal Instructions</li> <li>In the event of a denial,<br/>providers are asked to follow<br/>the appeal instructions<br/>provided in their denial letter.</li> </ul> |

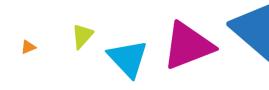

### **Urgent Authorization Process**

If an urgent clinical situation exists outside of a hospital emergency room, please contact NIA immediately with the appropriate clinical information for an expedited review at 1-800-642-2602.

**Program Components** 

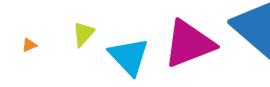

## Provider Network

Claims and Appeals

## Radiation Safety

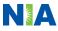

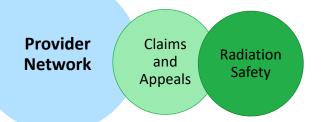

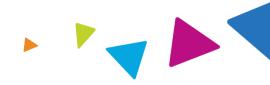

#### **Advanced Imaging Provider Network:**

 Keystone First will use the Keystone First network of Free-Standing Imaging Facilities (FSFs), Hospitals, and In Office Providers as it's preferred providers for delivering outpatient CT/CTA, MRI/MRA, PET Scan, CCTA, Myocardial Perfusion Imaging and MUGA Scan services to Keystone First members throughout the state of Pennsylvania.

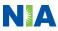

#### Provider Network

Claims and Radiation Appeals Safety

## Claims and Appeals

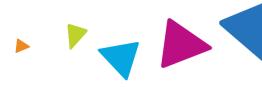

| How Claims Should be Submitted                                                                                                    | Claims Appeals Process                                                                                                    |
|----------------------------------------------------------------------------------------------------|----------------------------------------------------------------------------------------------------|
| <ul> <li>Rendering providers/Imaging<br/>providers should continue to send<br/>their claims directly to Keystone First</li> </ul>                                                                         | <ul> <li>In the event of a prior authorization or<br/>claims payment denial, providers may<br/>appeal the decision through Keystone</li> </ul>                           |
| <ul> <li>Providers are strongly encouraged to use EDI claims submission.</li> <li>Check on claims status by logging on to the Keystone First website:<br/><u>https://navinet.navimedix.com</u></li> </ul> | <ul> <li>First.</li> <li>Providers should follow the instructions<br/>on their non-authorization letter or<br/>Explanation of Payment (EOP)<br/>notification.</li> </ul> |

**NOTE:** Consistent with CMS guidelines, multiple procedure discounts are applied when appropriate.

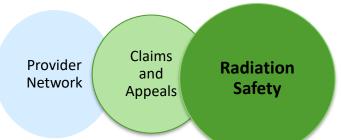

# Radiation Safety and Awareness

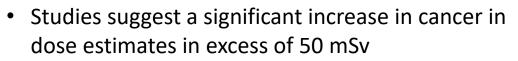

- U.S. population exposed to nearly six times more radiation from medical devices than in 1980
- CT scans and nuclear studies are the largest contributors to increased medical radiation exposure

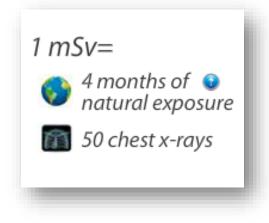

NIA has developed Radiation Awareness Tools and Safety Programs designed to create patient and physician awareness of radiation concerns

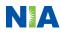

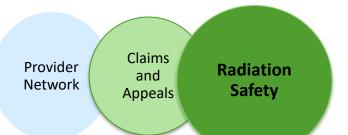

## NIA's Radiation Safety Tools

#### **Radiation Awareness Education**

• Promote Provider and Member Awareness and Education

### **Radiation Calculator**

#### www.radiationcalculator.com

Over 8,000 visits to the website from 89 countries

Apple, Android and Facebook App available

Average rating: 4 out of 5 stars

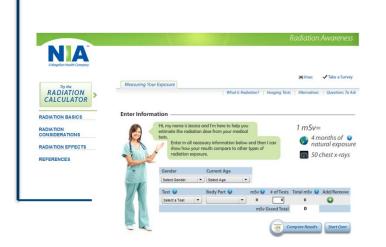

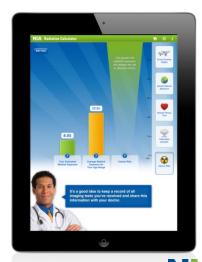

## Provider Tools

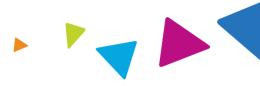

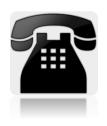

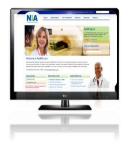

Toll free authorization and information number 1-800-642-2602

Available 8:00 a.m. – 8:00 p.m. EST

- Interactive Voice Response (IVR) System for authorization tracking
- RadMD Website Available 24/7 (except during maintenance)
  - Request authorization and view authorization status
  - Upload additional clinical information
  - View Clinical Guidelines, Frequently Asked Questions (FAQs), and other educational documents

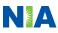

| r: Getting Start                                                                                                  | ed | on                                                                                                    | •                                                                                                    |                                               |                      |
|----------------------------------------------------------------------------------------------------|----|----------------------------------------------------------------------------------------------------|----------------------------------------------------------------------------------------------------|-----------------------------------------------|----------------------|
| on is required to have<br>me and password due<br>on on the right side of the                                      | 1  | health plans to NIA's         Sign In       New Us         Track an Authori         Authorization Tracking         | r imaging facilities and<br>RadMD Web site<br>ser<br>Zation                                                                                                    | any?                                          |                      |
| at orders procedures"<br>click the "Submit" button.<br>our e-mail address in order<br>to respond to you with your | 2  | Please Select an /<br>Imaging Facility or H<br>Health Insurance co<br>Physician's office tha<br>Cancer Treatment F | Appropriate Description<br>Appropriate Description -<br>ospital that performs rad<br>mpany<br>at orders radiology exam<br>acility or Hospital that pe<br>t prescribes radiation or | <br>diology exams<br>IS<br>Iforms radiation o |                      |
| name and password.<br>isits to the site, click the<br>eed.                                                        | 3  | Choose a User ID: First Name: Phone:                                                                               | Last Name:                                                                                                    |                                               | Last Name:<br>Email: |
| ordering and rendering<br>provider access, this will<br>est authorizations on<br>s of those authorization         |    | Email:<br>Company Name:<br>Address Line 1:<br>City:<br>Zip:                                                        | Confirm Email:<br>Job Title:<br>Address Line 2:<br>State:<br>[State] V                                                                                                    |                                               |                      |
|                                                                                                    |    |                                                                                                    | Subr                                                                                                    | nit                                           |                      |

## Ordering Provide RadMD.com

Everyone in your organizati their own separate user na to HIPAA regulations.

#### STEPS:

- Click the "New User" butto 1. home page.
- 2. Select "Physicians office that
- 3. Fill out the application and
  - You must include yo for our Webmaster NIA-approved user r

NOTE: On subsequent v "Sign In" button to proc

Offices that will be both o should request ordering p allow your office to reque RadMD and see the statu requests.

# Rendering Provider: Getting Started on RadMD.com

#### **IMPORTANT**

- Everyone in your organization is required to have their own separate user name and password due to HIPAA regulations.
- Designate an "Administrator" for the facility who manages the access for the entire facility.

#### STEPS:

- 1. Click the "New User" button on the right side of the home page.
- 2. Select "Facility/office where procedures are performed"
- 3. Fill out the application and click the "Submit" button.
  - You must include your e-mail address in order for our Webmaster to respond to you with your NIAapproved user name and password.

NOTE: On subsequent visits to the site, click the "Sign In" button to proceed.

If you have multiple staff members entering authorizations and you want each person to be able to see all approved authorizations, they will need to register for a rendering username and password. The administrator will have the ability to approve rendering access for each employee. This will allow users to see all approved authorizations under your organization.

| RadMD Sign                                                                                                    | n In                                                                                                    |                                                                                           |                                            |             |
|----------------------------------------------------------------------------------------------------|----------------------------------------------------------------------------------------------------|-------------------------------------------------------------------------------------------|--------------------------------------------|-------------|
| 24/7 online acces<br>health plans to N                                                                                                    | ss for imaging facilities and<br>IA's RadMD Websie                                                                    |                                                                                           |                                            |             |
| Sign In Nev                                                                                                    | v User                                                                                                    |                                                                                           |                                            |             |
|                                                                                                    | ~                                                                                                    |                                                                                           |                                            |             |
| Track an Auth                                                                                                    | norization                                                                                                    |                                                                                           |                                            |             |
| Authorization Tra                                                                                                    | cking Number<br>G0                                                                                                    |                                                                                           |                                            |             |
| - Please Select an                                                                                                    | Appropriate Description                                                                                               |                                                                                           |                                            |             |
|                                                                                                    | at orders procedures                                                                                                  |                                                                                           |                                            |             |
| mysician's onice th                                                                                                    |                                                                                                    |                                                                                           |                                            |             |
| acility/office where                                                                                                    | procedures are performed                                                                                              |                                                                                           |                                            |             |
| acility/office where<br>lealth Insurance co                                                                                                    | ompany                                                                                                    |                                                                                           |                                            |             |
| acility/office where<br>lealth Insurance co<br>Cancer Treatment I                                                                                                    | ompany<br>Facility or Hospital that perforr                                                                           |                                                                                           | procedures                                 |             |
| acility/office where<br>lealth Insurance co<br>Cancer Treatment I                                                                                                    | ompany                                                                                                    |                                                                                           | procedures                                 |             |
| acility/office where<br>lealth Insurance co<br>Cancer Treatment f<br>Physicians office th                                                                                                    | ompany<br>Facility or Hospital that perforr<br>at prescribes radiation oncolo                                         |                                                                                           | procedures                                 |             |
| acility/office where<br>lealth Insurance co<br>Cancer Treatment f<br>Physicians office th                                                                                                    | ompany<br>Facility or Hospital that perforr<br>at prescribes radiation oncolo                                         | gy procedures<br>Your Direct Report<br>The manager or superviso                           | procedures                                 | ng your acc |
| acility/office where<br>lealth Insurance co<br>Cancer Treatment f<br>Physicians office th<br>New Account User Informa                                                                          | ompany<br>Facility or Hospital that perforr<br>at prescribes radiation oncolo                                         | gy procedures<br>Your Direct Report                                                       |                                            | ng your acc |
| acility/office where<br>lealth Insurance co<br>Cancer Treatment f<br>Physicians office th<br>New Account User Informa                                                                          | ompany<br>Facility or Hospital that perforr<br>at prescribes radiation oncolo                                         | gy procedures<br>Your Direct Report<br>The manager or superviso                           |                                            | ng your acc |
| acility/office where<br>lealth Insurance of<br>Cancer Treatment f<br>Physicians office th<br>New Account User Informa<br>Choose a User ID:<br>First Name:                                      | Impany<br>Facility or Hospital that perforr<br>at prescribes radiation oncolo<br>tion<br>Last Name:                   | gy procedures Your Direct Report The manager or superviso cannot be yourself. First Name: | r responsible for terminatin<br>Last Name: | ng your acc |
| eacility/office where<br>lealth Insurance of<br>Cancer Treatment f<br>Physicians office th<br>New Account User Informa<br>Choose a User ID:                                                    | ompany<br>Facility or Hospital that perforr<br>at prescribes radiation oncolo                                         | gy procedures<br>Your Direct Report<br>The manager or superviso<br>cannot be yourself.    | r responsible for terminatin               | ng your acc |
| acility/office where<br>lealth Insurance of<br>Cancer Treatment f<br>Physicians office th<br>New Account User Informa<br>Choose a User ID:<br>First Name:                                      | Impany<br>Facility or Hospital that perforr<br>at prescribes radiation oncolo<br>tion<br>Last Name:                   | gy procedures Your Direct Report The manager or superviso cannot be yourself. First Name: | r responsible for terminatin<br>Last Name: | ng your acc |
| Acility/office where<br>lealth Insurance of<br>Cancer Treatment I<br>Physicians office th<br>New Account User Informa<br>Choose a User ID:<br>First Name:<br>Phone:                            | Impany Facility or Hospital that perform at prescribes radiation oncolo  tion Last Name: Fax: Fax:                    | gy procedures Your Direct Report The manager or superviso cannot be yourself. First Name: | r responsible for terminatin<br>Last Name: | ng your acc |
| Acility/office where<br>lealth Insurance of<br>Cancer Treatment I<br>Physicians office th<br>New Account User Informa<br>Choose a User ID:<br>First Name:<br>Phone:                            | Impany Facility or Hospital that perform at prescribes radiation oncolo  tion Last Name: Fax: Fax:                    | gy procedures Your Direct Report The manager or superviso cannot be yourself. First Name: | r responsible for terminatin<br>Last Name: | ng your sec |
| acility/office where<br>lealth Insurance or<br>Cancer Treatment f<br>Physicians office th<br>New Account User Informa<br>Choose a User ID:<br>First Name:<br>Phone:<br>Email:                  | mpany Facility or Hospital that perforr at prescribes radiation oncolo tion Last Name: Fax: Fax: Confirm Email:       | gy procedures Your Direct Report The manager or superviso cannot be yourself. First Name: | r responsible for terminatin<br>Last Name: | 19 your sco |
| acility/office where<br>lealth Insurance of<br>Cancer Treatment f<br>Physicians office th<br>New Account User Informa<br>Choose a User ID:<br>First Name:<br>Phone:<br>Email:<br>Company Name: | mpany Facility or Hospital that perforr at prescribes radiation oncolo tion Last Name: Fax: Confirm Email: Job Title: | gy procedures Your Direct Report The manager or superviso cannot be yourself. First Name: | r responsible for terminatin<br>Last Name: | ng your acc |
| acility/office where<br>lealth Insurance of<br>Cancer Treatment f<br>Physicians office th<br>New Account User Informa<br>Choose a User ID:<br>First Name:<br>Phone:<br>Email:<br>Company Name: | mpany Facility or Hospital that perforr at prescribes radiation oncolo tion Last Name: Fax: Confirm Email: Job Title: | gy procedures Your Direct Report The manager or superviso cannot be yourself. First Name: | r responsible for terminatin<br>Last Name: | ng your acc |

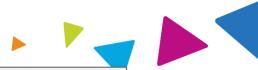

NIA offers a **Shared Access** feature on our <u>RadMD.com</u> website. Shared Access allows ordering providers to view authorization requests initiated by other RadMD users within their practice.

|                                                                                  |                                      | Provider Resources | User | ▼ |
|----------------------------------------------------------------------------------|--------------------------------------|--------------------|------|---|
| Request                                                                          | Resources and Tools                  |                    |      |   |
| Exam or specialty procedure<br>(including Cardiac, Ultrasound, Sleep Assessment) | Shared Access<br>Clinical Guidelines |                    |      |   |
| Physical Medicine<br>Initiate a Subsequent Request                               | Request access to Tax ID             |                    |      |   |
| Radiation Treatment Plan                                                         | News and Updates                     |                    |      |   |
| Pain Management<br>or Minimally Invasive Procedure                               |                                      |                    |      |   |
| Spine Surgery or Orthopedic Surgery                                              |                                      |                    |      |   |
| Genetic Testing                                                                  |                                      |                    |      |   |
|                                                                                  | Login As Username:                   | Login              |      |   |
| Request Status                                                                   |                                      |                    |      |   |
| Search for Request                                                               | Tracking Number:                     | Search             |      |   |
| View All My Requests                                                             | Forgot Tracking I                    | Number?            |      |   |

If practice staff is unavailable for a period of time, access can be shared with other users in the practice. They will be able to view and manage the authorization requests initiated on <u>RadMD.com</u>, allowing them to communicate with members and facilitate treatment.

### When to Contact NIA

#### **Providers**:

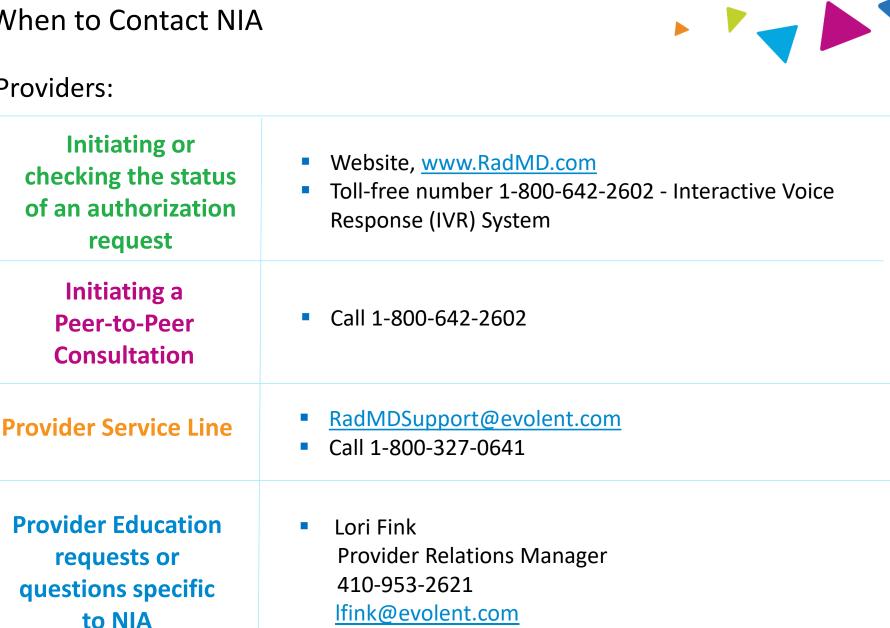

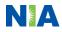

## RadMD Demo

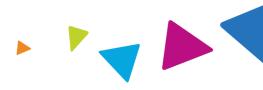

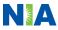

## Confidentiality Statement for Providers

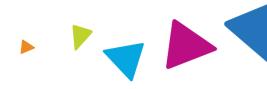

The information presented in this presentation is confidential and expected to be used solely in support of the delivery of services to Keystone First members. By receipt of this presentation, each recipient agrees that the information contained herein will be kept confidential and that the information will not be photocopied, reproduced, or distributed to or disclosed to others at any time without the prior written consent of Keystone First and Evolent Health, LLC.

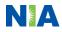

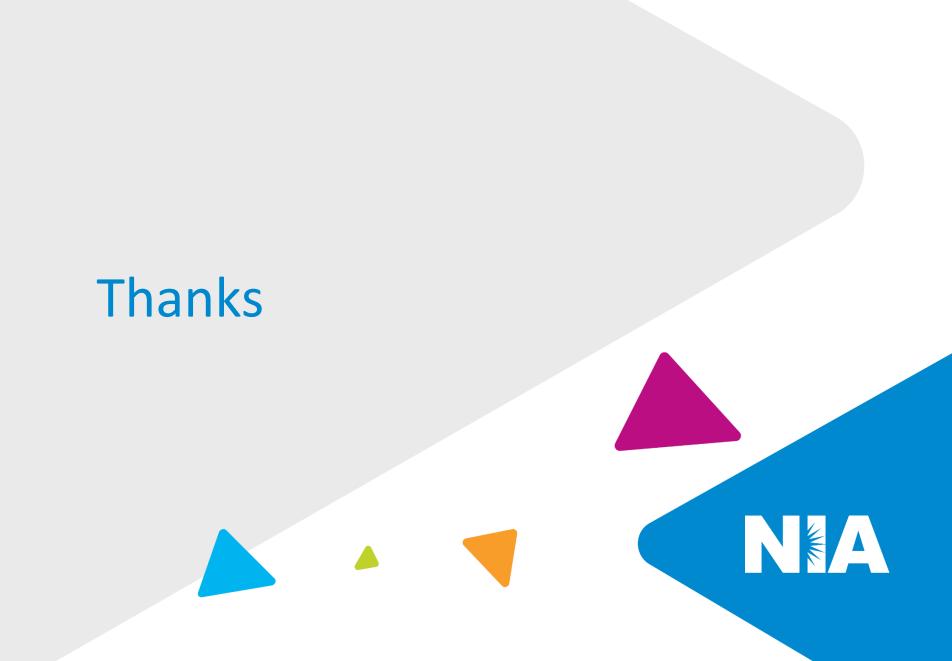